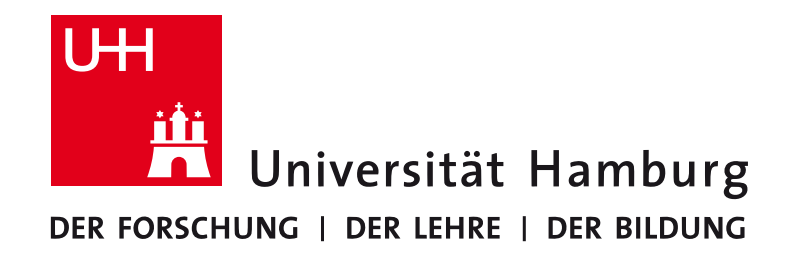

**MIN-Fakultät Fachbereich Informatik** Arbeitsbereich SAV/BV (KOGS)

MMS-Übungen

Einführung in die Signalanalyse mit Python

Wintersemester 2016/17

Benjamin Seppke

# **Outline**

- Introduction
- Presenting the Python programming language
- Signal analysis using NumPy and SciPy
- Visualization with matplotlib and the spyder IDE
- Summary

# **Outline**

#### • Introduction

- Presenting the Python programming language
- Signal analysis using NumPy and SciPy
- Visualization with matplotlib and the spyder IDE
- Summary

## **Prerequisites (Software)**

- Python (we use version 3.X)
	- http://www.python.org
- NumPy and SciPy (with PIL: http://www.pythonware.com/products/pil
	- http://www.scipy.org
- matplotlib
	- http://matplotlib.org
- spyder IDE
	- http://code.google.com/p/spyderlib

# **Installing Python and packages**

#### <sup>l</sup> **Linux**

• All of the prerequisites should be installable by means of the package manager of the distribution of your choice.

#### • Mac OS X (macOS)

• Install the MacPorts package manager (http://www.macports.org) and use this to get all necessary packages.

#### <sup>l</sup> **Windows**

• The Anaconda distribution brings with everything – plus a nice installer. Download and install it from: https://www.continuum.io/downloads

Note: You may also use Anaconda for Linux or Mac OS X, if you prefer to.

## Goals for today...

- Draw interest to another programming language, namely: *Python*
- Motivation of an interactive Workflow ("Spielwiese")
- "Easy access" into practical image processing tasks using **NumPy, SciPy, matplotlib and spyder**
- Finally: Give you the ability to solve the exercises of this course

# **Outline**

- Introduction
- Presenting the Python programming language
- Signal analysis using NumPy and SciPy
- Visualization with matplotlib and the spyder IDE
- Summary

#### **Introducing Python**

#### The following introduction is based on the official "Python-Tutorial"

http://docs.python.org/tutorial/index.html

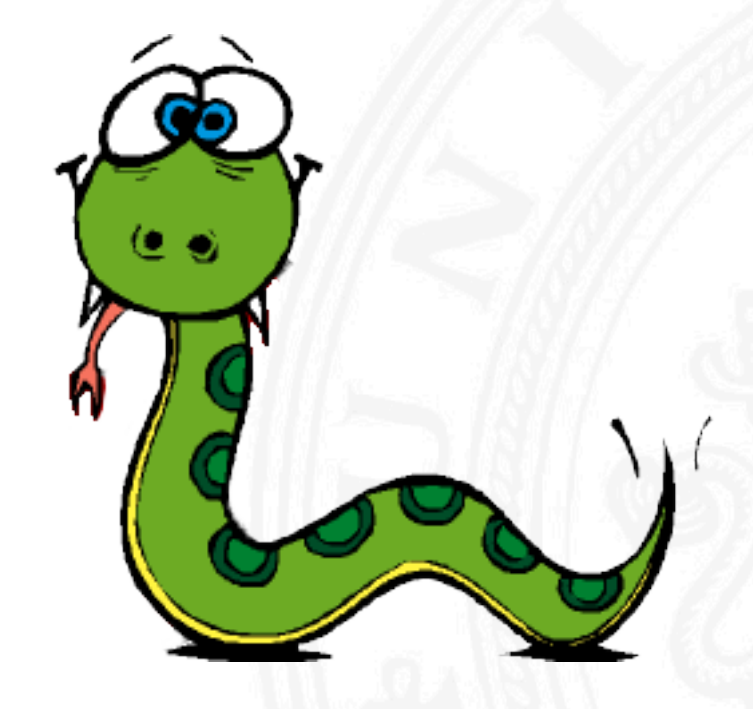

## **Python**

*"Python is an easy to learn, powerful programming language. [...] Python's* elegant syntax and dynamic typing, together with its interpreted nature, make it an ideal language for scripting and rapid *application development in many areas on most platforms."* 

"By the way, the language is named after the BBC show "Monty Python's Flying Circus" and has nothing to do with reptiles."

The Python Tutorial, Sep. 2010

#### **Why another language? Why Python?**

- Interactive: no code/compile/test-cycle!
- A lot of currently needed and easy accessible functionality compared with traditional scripting languages!
- Platform independent and freely available!
- Large user base and good documentation!
- Forces compactness and readability of programs by syntax!
- Some say: can be learned in 10 minutes...

# **Getting in touch with Python (3.X)**

- $\bullet$  All of this tutorial will use the interactive mode:
	- Start the interpreter: **python**
	- Or, for the advanced iPython interpreter: ipython

#### 1. Example:

```
> python
Python 3.5.2 |Anaconda 4.2.0 (64-bit)| (default, Jul 5 2016, 11:41:13) 
[MSC v.1900 64 bit (AMD64)]
Type "help", "copyright", "credits" or "license" for more information.
>>> the world is flat = True
>>> if the world is flat:
        ... print("Be careful not to fall off!")
...
Be careful not to fall off!
```
# Data types – numbers (1)

• Python supports integer, floating point and complex valued numbers by default:

```
>>> 2+2
4
>>> # This is a comment
... 2+2
4
>>> # Integer division returns the floor:
... 7/3
2
>>> 7.0 / 2 # but this works...
3.5
>>> 1.0j * 1.0j
(-1+0j)
```
# **Data types – numbers (2)**

• Assignments and conversions:

```
>>> a=3.0+4.0j
>>> float(a)
Traceback (most recent call last):
  File "<stdin>", line 1, in ?
TypeError: can't convert complex to float; use abs(z)
>>> a.real
3.0
>>> a.imag
4.0
>>> abs(a) # sqrt(a.real**2 + a.imag**2)
5.0
```
#### **Special variables**

• Example: last result  $\mu$ " (only in interactive mode):

```
>>> tax = 12.5 / 100
>>> price = 100.50
>>> price * tax
12.5625
>>> price + _
113.0625
>>> round(_, 2)
113.06
```
• Many more, when using iPython!

#### **Data types – strings**

• Sequences of chars (like e.g. in C), but immutable!

```
>>> word = 'Help' + 'A'
>>> word
'HelpA'
>>> '<' + word*5 + '>'
'<HelpAHelpAHelpAHelpAHelpA>'
>>> 'str' 'ing' # <- This is ok
'string'
>>> word[4]
'A'
>>> word[0:2]
'He'
>>> word[2:] # Everything except the first two characters
'lpA'
```
#### **Data types – lists**

- Lists may contain different types of entries at once!
- First element has index: 0, last element: length-1.

```
>>> a = ['spam', 'eggs', 100, 1234]
>>> a
['spam', 'eggs', 100, 1234]
>>> a[0]
'spam'
>>> a[-2]
100
>>> a[1:-1]
['eggs', 100]
>>> a[:2] + ['bacon', 2*2]
['spam', 'eggs', 'bacon', 4]
```
# **The first program (1)**

• Counting Fibonacci series

```
>>> # Fibonacci series:
    ... # the sum of two elements defines the next
... a, b = 0, 1
>>> while b < 10:
... print b
... a, b = b, a+b
...
1
1
2
3
5
8
```
# **The first program (2)**

• Counting Fibonacci series (with a colon after the print)

```
>>> # Fibonacci series:
    ... # the sum of two elements defines the next
... a, b = 0, 1
>>> while b < 10:
... print b,
     ... a, b = b, a+b
...
1 1 2 3 5 8 13 21 34 55 89 144 233 377 610 987
```
#### **Conditionals – if**

• Divide cases in if/then/else manner:

```
>>> x = int(raw input("Please enter an integer: "))
Please enter an integer: 42
>>> if x < 0:
       x = 0... print 'Negative changed to zero'
... elif x == 0:
         ... print 'Zero'
 ... elif x == 1:
         ... print 'Single'
... else:
         ... print 'More'
...
More
```
#### **Control flow – for (1)**

• Python's for-loop:

**>>> # Measure the length of some strings: ... a = ['two', 'three', 'four'] >>> for x in a: ... print x, len(x) ... two 3 three 5 four 4**

• is actually a for-each-loop!

# **Control flow – for (2)**

- What about a counting for loop?
- Quite easy to get:

```
>>> a = ['Mary', 'had', 'a', 'little', 'lamb']
>>> for i, val in enumerate(a):
        ... print i, val
...
0 Mary
1 had
2 a
3 little
4 lamb
```
# **Defining functions (1)**

• Functions are one of the most important way to abstract from problems and to design programs:

```
>>> def fib(n): # write Fibonacci series up to n
         ... """Print a Fibonacci series up to n."""
       ... a, b = 0, 1
       ... while a < n:
           ... print a,
            ... a, b = b, a+b
...
>>> # Now call the function we just defined:
    ... fib(2000)
         0 1 1 2 3 5 8 13 21 34 55 89 144 233 377 610 987 1597
```
# **Defining functions (2)**

• Functions are (themselves) just Python symbols!

**>>> fib <function fib at 10042ed0> >>> f = fib >>> f(100) 0 1 1 2 3 5 8 13 21 34 55 89**

• No explicit return value needed (default: "None")

```
>>> fib(0)
>>> print fib(0)
None
```
# **Defining functions (3)**

• Fibonacci series with a list of numbers as return value:

```
>>> def fib2(n): # return Fibonacci series up to n
        ... """Return a list containing the Fibonacci series up to n."""
      ... result = []
      ... a, b = 0, 1
... while a < n:
       ... result.append(a) # see below
          ... a, b = b, a+b
       ... return result
...
>>> f100 = fib2(100) # call it
>>> f100 # write the result
[0, 1, 1, 2, 3, 5, 8, 13, 21, 34, 55, 89]
```
#### **Function argument definitions (1)**

• Named default arguments:

```
def ask_ok(prompt, retries=4, complaint='Yes or no, please!'):
    while True:
        ok = raw_input(prompt)
        if ok in ('y', 'ye', 'yes'):
            return True
        if ok in ('n', 'no', 'nop', 'nope'):
            return False
        retries = retries - 1
        if retries < 0:
            raise IOError('refuse user')
        print complaint
```
### **Function argument definitions (2)**

• Calling strategy in more detail:

```
def parrot(voltage, state='a stiff', action='voom', type='Norwegian Blue'):
    print "-- This parrot wouldn't", action,
    print "if you put", voltage, "volts through it."
    print "-- Lovely plumage, the", type
    print "-- It's", state, "!"
parrot(1000)
parrot(action = 'VOOOOOM', voltage = 1000000)
parrot('a thousand', state = 'pushing up the daisies')
parrot('a million', 'bereft of life', 'jump')
```
#### **Modules**

 $\bullet$  If you have saved this as "fibo.py":

```
# Fibonacci numbers module
def fib(n): # return Fibonacci series up to n
    result = []
    a, b = 0, 1
    while b < n:
        result.append(b)
        a, b = b, a+b
    return result
```
... you have already written your first Python module.

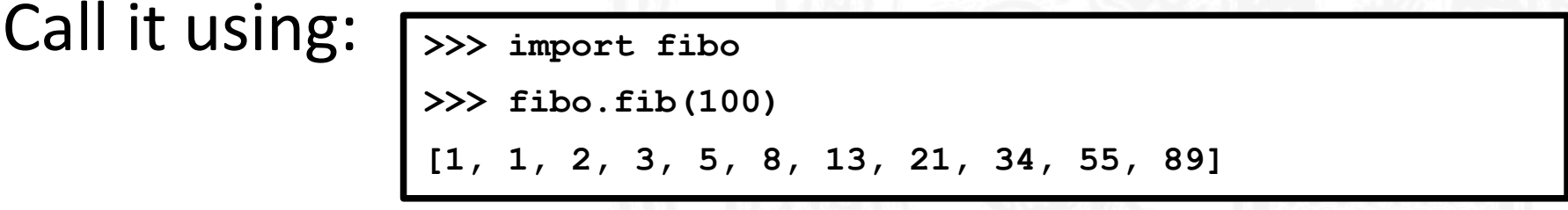

# **Outline**

- Introduction
- Presenting the Python programming language
- Signal analysis using NumPy and SciPy
- Visualization with matplotlib and the spyder IDE
- Summary

# **Signal analysis using NumPy and SciPy**

Unfortunately, it is not possible to give a complete introduction in either NumPy or SciPy. The image processing introduction is based on: http://scipy-

lectures.github.io/advanced/image\_processing

More material regarding NumPy can e.g. be found at: http://numpy.scipy.org

A good beginner's tutorial is provided at:

http://www.scipy.org/Tentative\_NumPy\_Tutorial

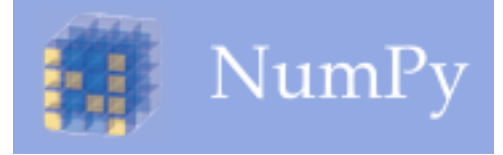

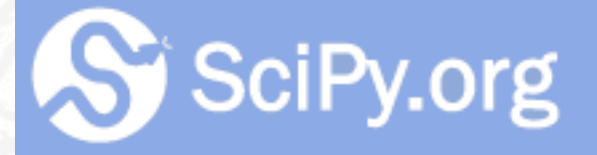

# **Discrete Signals as** *efficient* **arrays?!**

- In many programming environments, like e.g. MatLab, signals are represented as (random access) arrays of different data types.
- Unfortunately, Python's built-in array is often neither flexible nor powerful enough for signal analysis
- Thus: Use NumPy arrays for signal representation.
- Idea of a first (very basic) workflow:
	- Load signals using csv- or NumPy binary formats
	- Analyze the signals using NumPy (and maybe SciPy)
	- Save the results using csv- or numpy binary formats.

### **NumPy at a glance**

• "NumPy is the fundamental package needed for scientific *computing with Python. It contains among other things: a powerful N-dimensional array object […]"*

NumPy Homepage, 2010

- May have required a whole course on its own...
- Still growing scientific user community
- Reliable algorithms
- Quite fast, compared to commercial software implementations, like MatLab

# Loading and storing signals

• Generate a noisy rect signal and save it:

```
>>> import numpy as np
>>> sig = np.zeros(3000)
>>> sig[1000:2000]=1
>>> sig = sig + np.random.normal(0, 0.01, 3000)
>>> np.save("FILENAME.npy", sig) # numpy binary format
>>> np.savetxt("FILENAME.csv", sig) # comma-separated-values
```
• Read the signal from file system

```
>>> import numpy as np
>>> sig npy = np.load(nFILENAME.npy")
>>> sig csv = np.loadtxt("FILENAME.csv")
```
• Attention: CSV export may reduce (float) accurancy!

### **NumPy signal representation (1)**

• Note that numpy arrays are fixed to one unique data type, which is float64 a.k.a. double by default

```
...
>>> def_sig = np.zeros(1000)
>>> def_sig.dtype
dtype(, float64')
>>> int_sig = np.zeros(1000, dtype=np.uint8) # values from 0..255
```
• Pay attention to the datatype, especially when performing mathematical operations!

#### **NumPy signal representation (2)**

• Single vs. multidimensional signals:

```
...
>>> sig1D = np.zeros(1000)
>>> sig2D = np.zeros( (1000,2000) )
```
- Note: The shape is always passed as one parameter
	- Either a number (1D) or
	- A list for n-dimensional arrays
- Access on multidimensional arrays:

**>>> sig2D[800, 1800]**

**0 >>> sig2D[1800, 800]**

**IndexError: index 1800 is out of bounds ...**

#### **NumPy slicing and index tricks**

• Extract dimensions using slicing

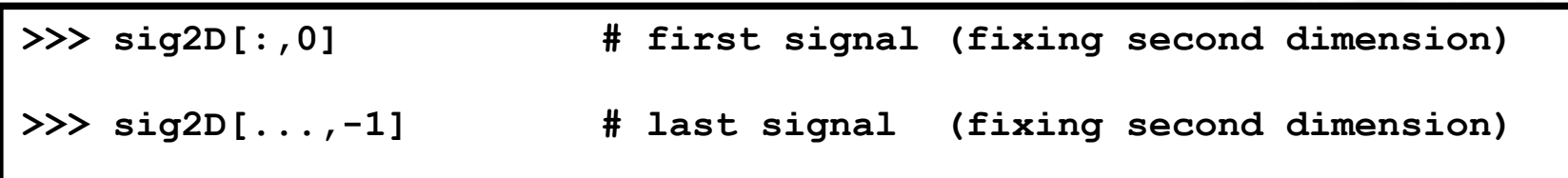

• Extract sub-signals using index ranges:

```
>>> sig = np.zeros(3000)
>>> sig[1000:2000]=1
```
**.** Attention: NumPy often creates views and does not copy your data, when using index tricks!  $\rightarrow$  Compare to Call-By-Reference Semantics

# **Basic signal analysis (1)**

• Example: Adding energy / signals:

```
...
>>> res1 = 2 + sig
>>> res2 = sig + sig
>>> res2 = sig * sig
```
- Note:
	- Scalars and arrays (of compatible shape) can be combined
	- **Basic arithmetic functions**
	- Many more (advanced functions)
	- 2D-Arrays may also be interpreted as matrices, but compare to np.matrix class!

**...**

# **Basic signal analysis (2)**

• Example: Threshold a signal (at a given amplitude):

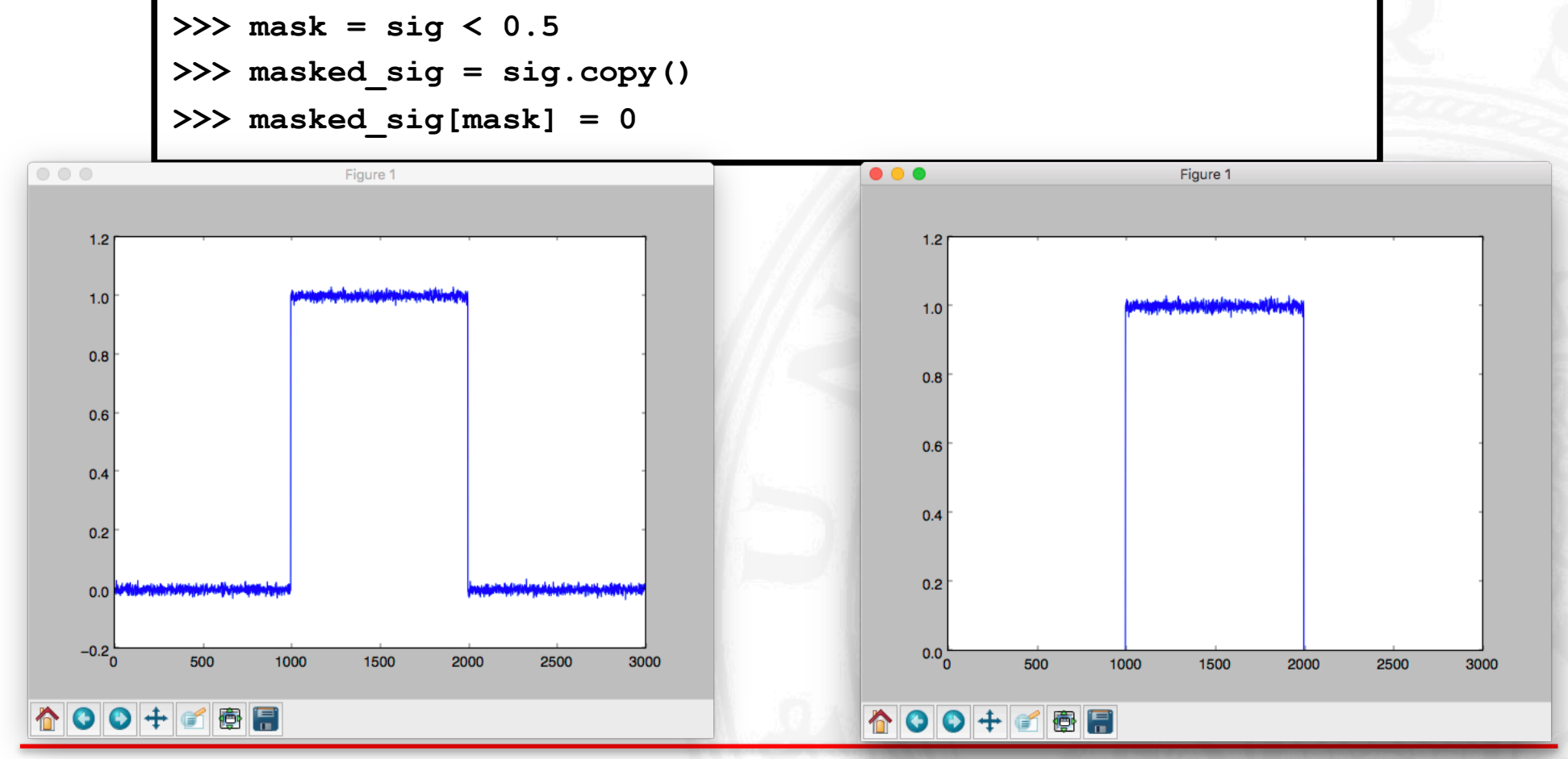

25.10.16 University of Hamburg, Dept. Informatics 37

# **Outline**

- Introduction
- Presenting the Python programming language
- Signal analysis using NumPy and SciPy
- Visualization with matplotlib and the spyder IDE
- Summary

#### **Visualization with matplotlib**

*"matplotlib is a python 2D plotting library which*  produces publication quality figures in a variety of *hardcopy formats and interactive environments across*  platforms. matplotlib can be used in python scripts, the *python and ipython shell..."*

http://matplotlib.org, October 2013

This introduction is based on the matplotlib image tutorial: http://matplotlib.org/users/image\_tutorial.html

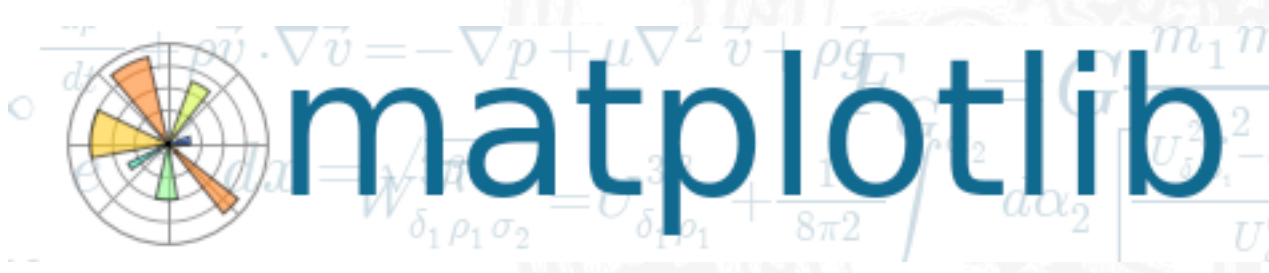

# **Showing signals interactively (1)**

Use matplotlib to show a signal plot:

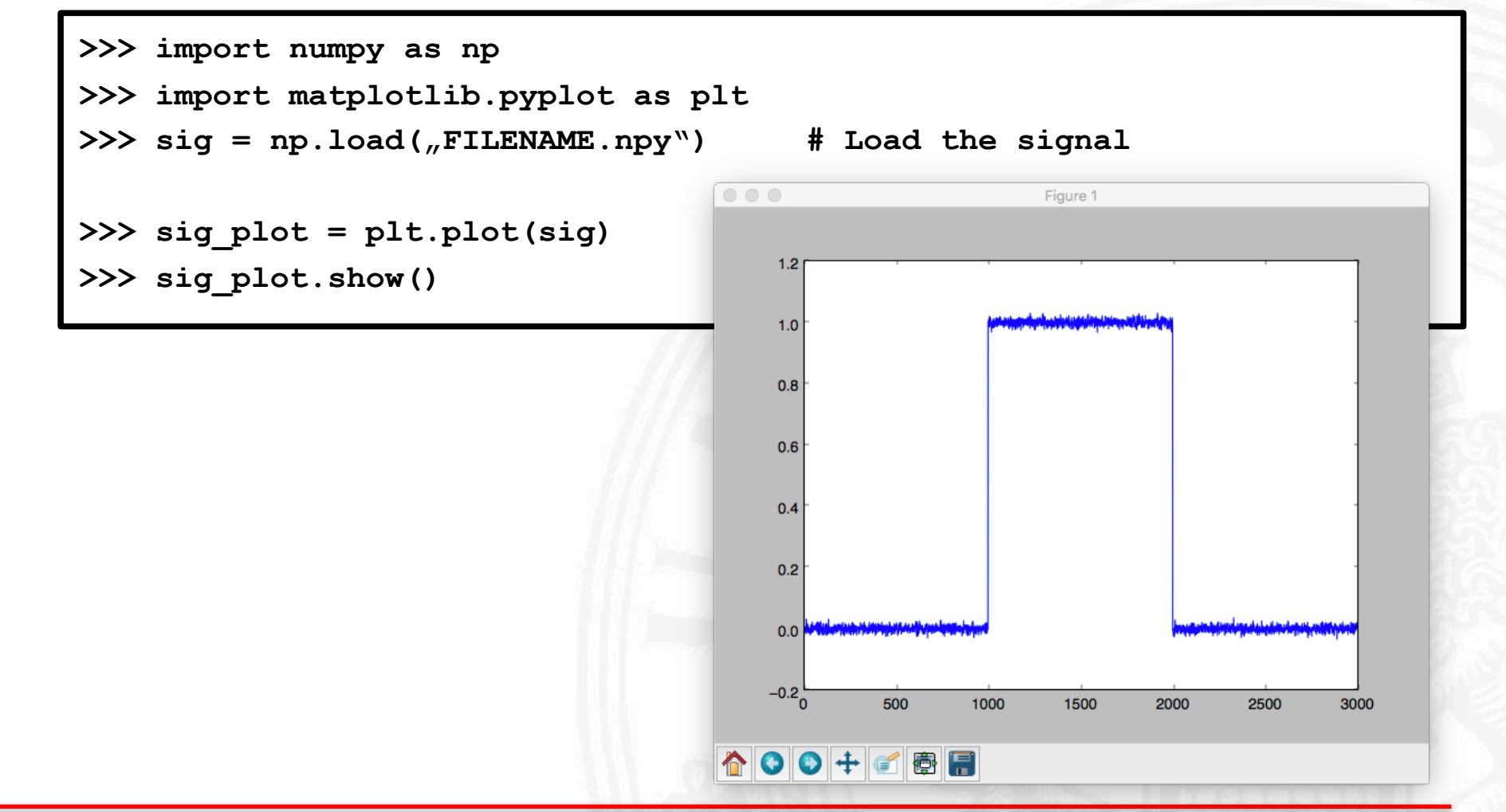

# **Showing signals interactively (2)**

Show signal's (centered) magnitude spectrum:

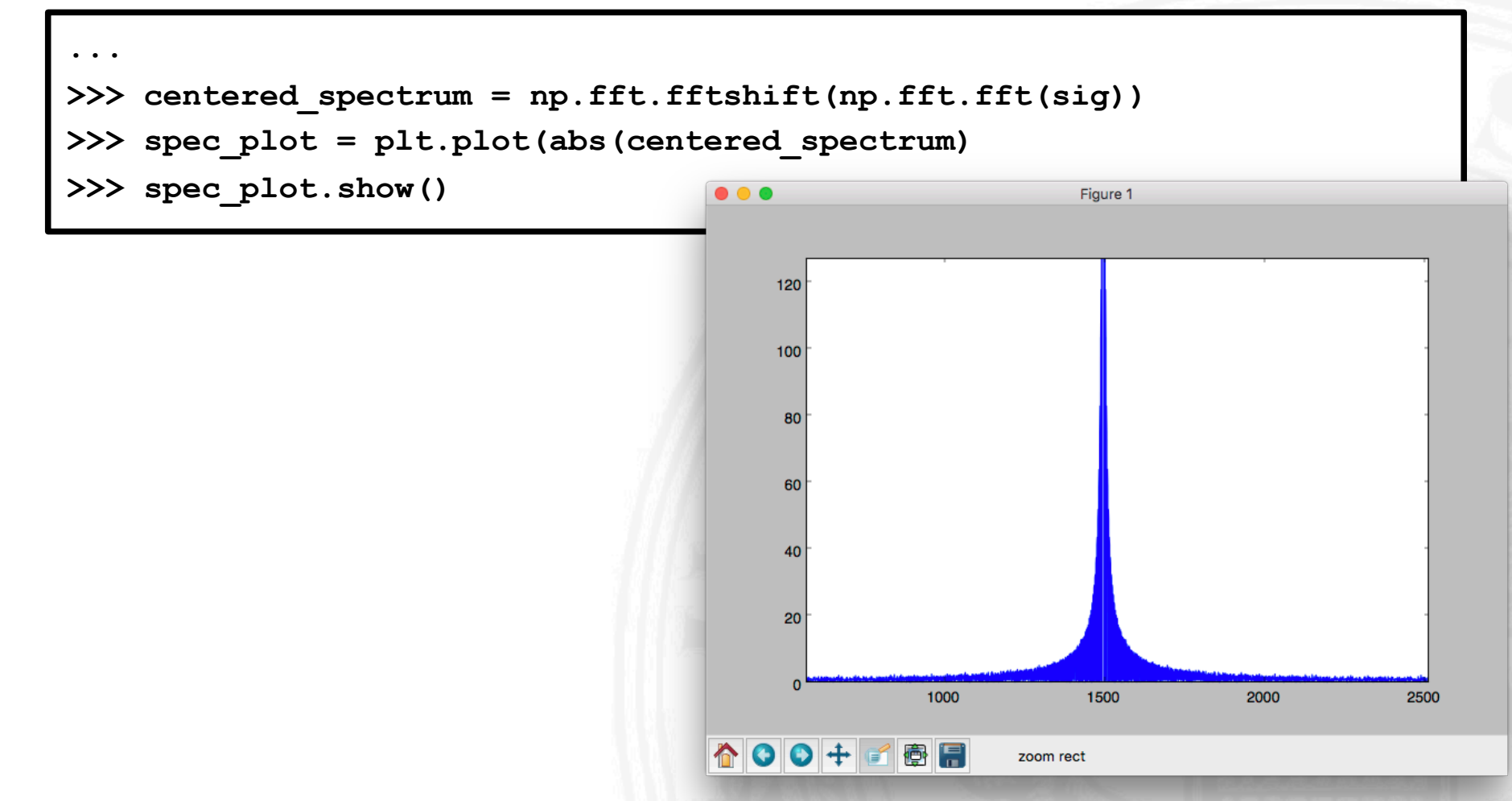

#### **Histograms**

• Use matplotlib to inspect the histogram:

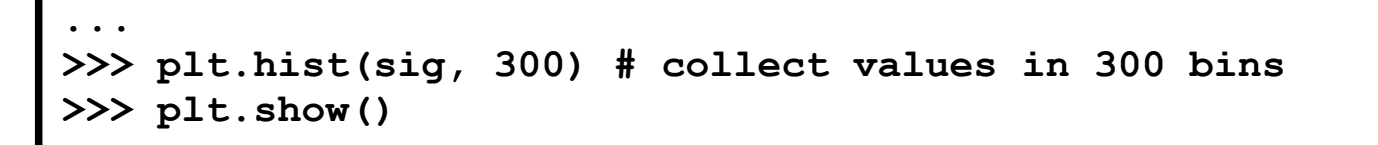

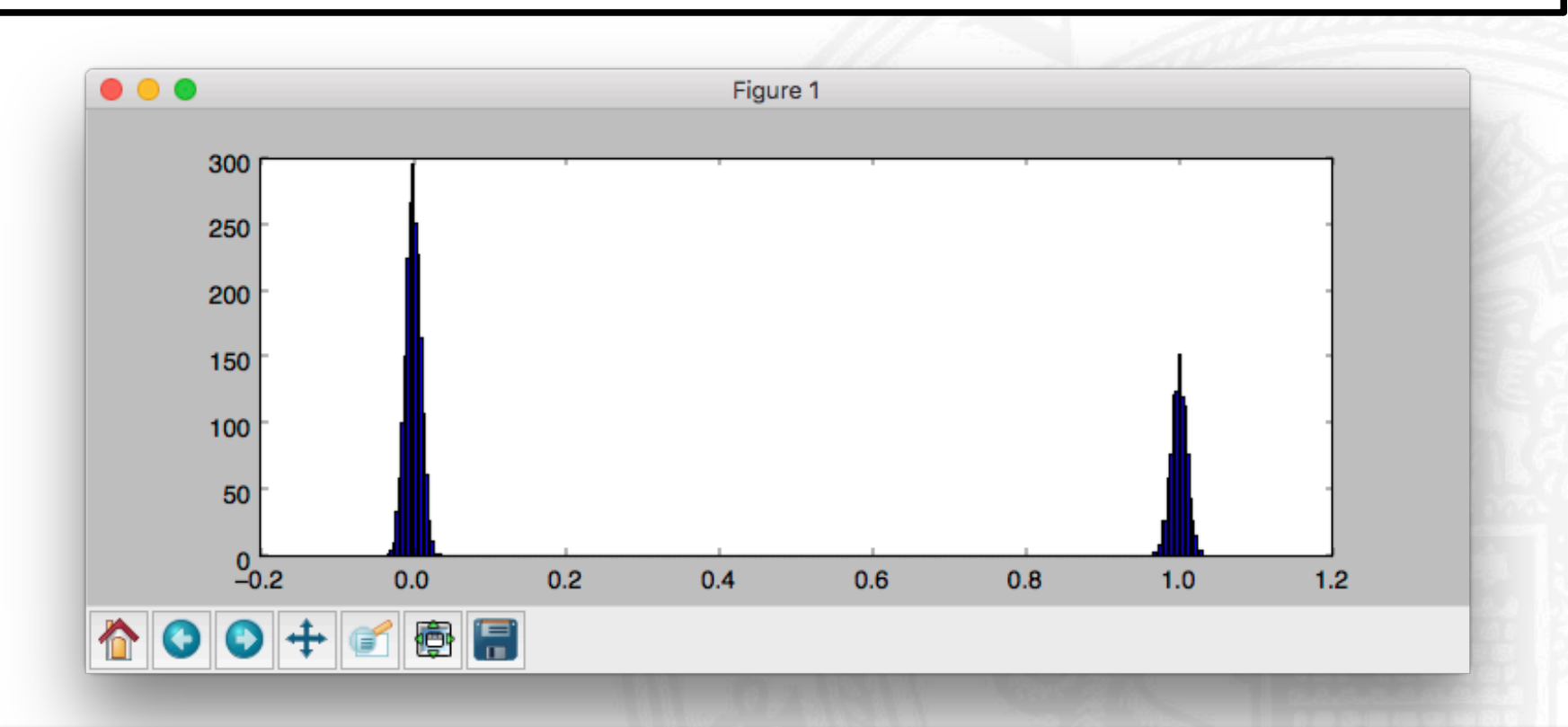

# **Working with the spyder IDE**

*"spyder (previously known as Pydee) is a powerful interactive development environment for the Python language with advanced editing, interactive testing, debugging and introspection features.[...]* 

spyder lets you easily work with the best tools of the Python scientific stack in a simple *yet powerful environment.[...]"* 

http://code.google.com/p/spyderlib, October 2013

The screenshots of this introduction have been taken from the spyder homepage.

#### **The spyder IDE**

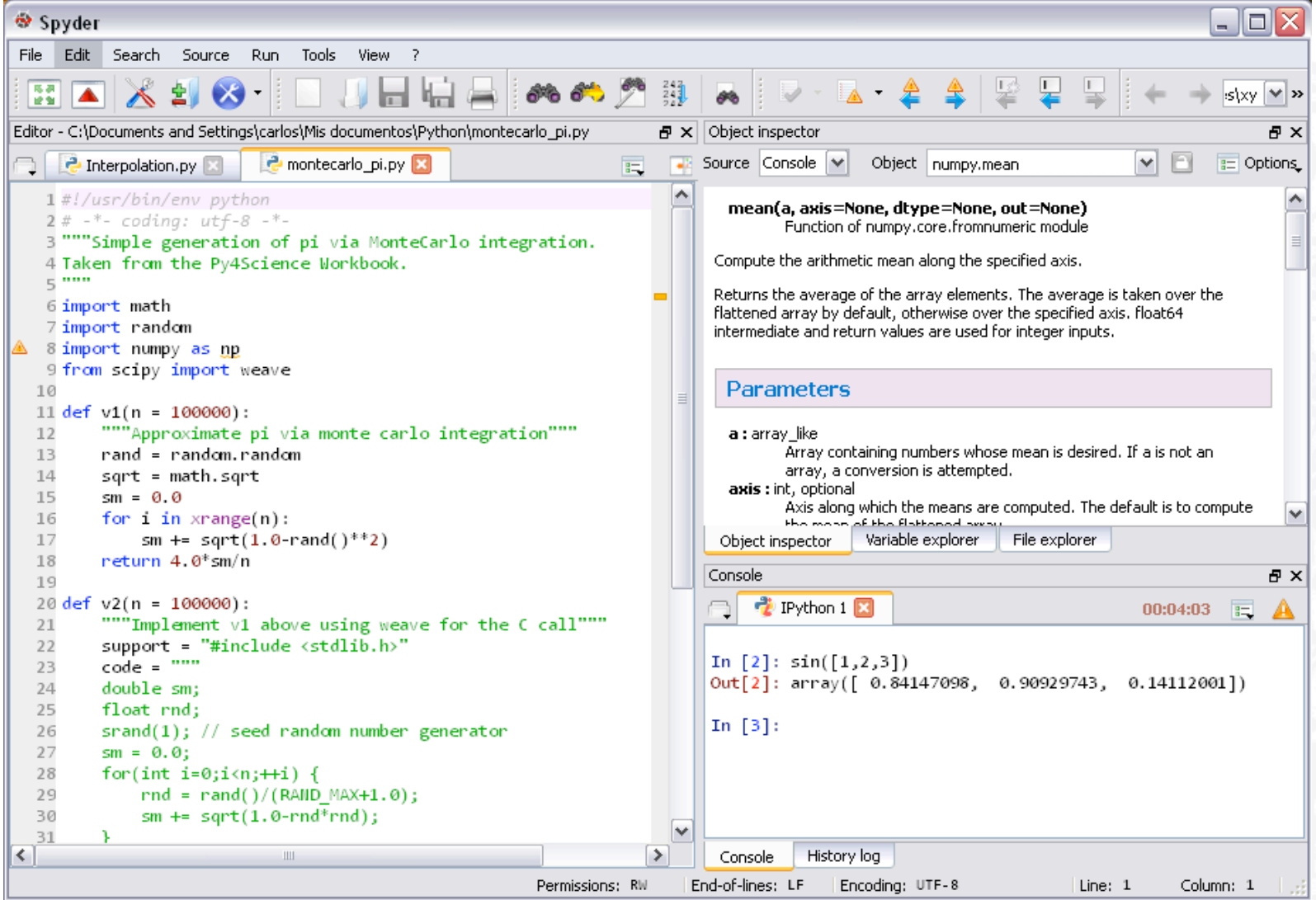

#### **spyder - The editor**

```
BEAT AND A REPORT OF REAL PROPERTY
Editor - C:\Documents and Settings\carlos\Mis documentos\Python\monteca
     2 Interpolation.py
                           P montecarlo pi.py*
   1#!/usr/bin/env python
   2# -*- codina: utf-8 -*-
   3 """Simple generation of pi via MonteCarlo integ
   4 Taken from the Py4Science Workbook.
   5.2226 import math
   7 import random
   8 import numpy as np
   9 from scipy import weave
  10
\bigcirc 11 def v1(n = 100000)
         """Approximate pi via monte carlo integrati
  1213rand = random.random
         sqrt = math.
  14
  15
         sm = 0.0sin
         for i in xran sinh
  16
             sm \leftarrow sqr sqrt
  17
  18
         return 4.0*sm
  19
```
A powerful editor is a central piece of any good IDE. Spyder's editor has:

- Syntax coloring for Python, C/C++ and Fortran files
- Powerful dynamic code introspection features (powered by rope):
	- o Code completion and calltips
	- o Go to an object definition with a mouse click
- Class and function browser.
- Occurrence highlighting.
- To-do lists (TODO, FIXME, XXX).
- Get errors and warnings on the fly (provided by pyflakes)
- Breakpoints and conditional breakpoints to use with the python debugger (pdb).

#### **Learn More**

#### spyder - The console

To easily interact with your code as you progress, Spyder lets you

- Open as many Python and Ipython consoles as you want
- Run a whole script or any portion of it from the Editor
- Have code completion and automatic link to documentation through the Object Inspector
- Execute all consoles in a separate process so they don't block the application

#### Learn More

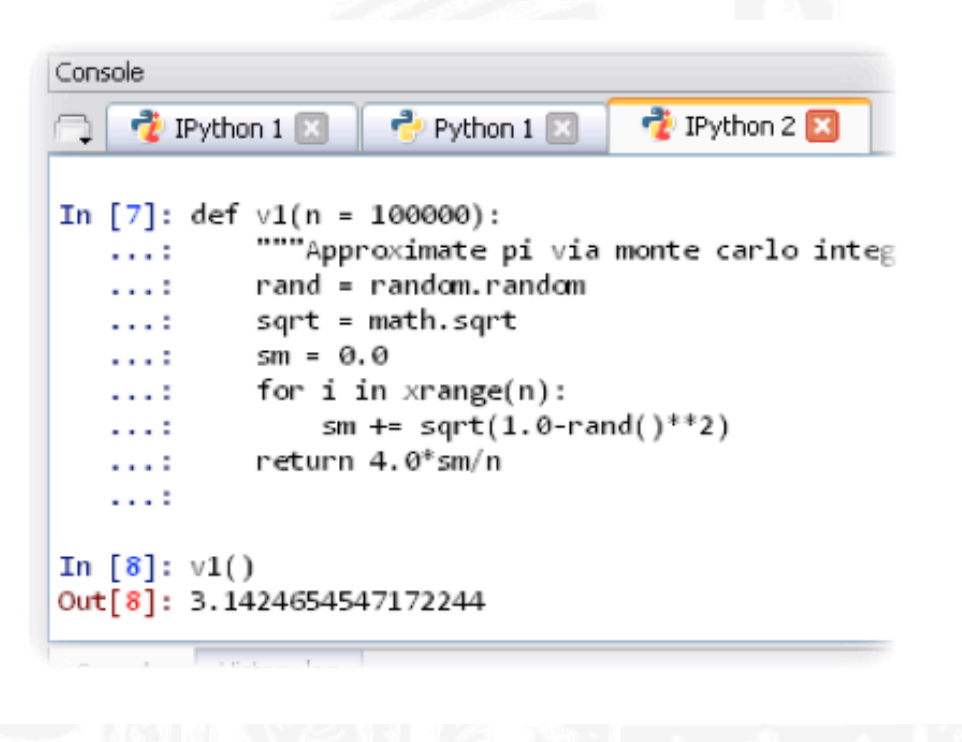

#### spyder - The variable explorer

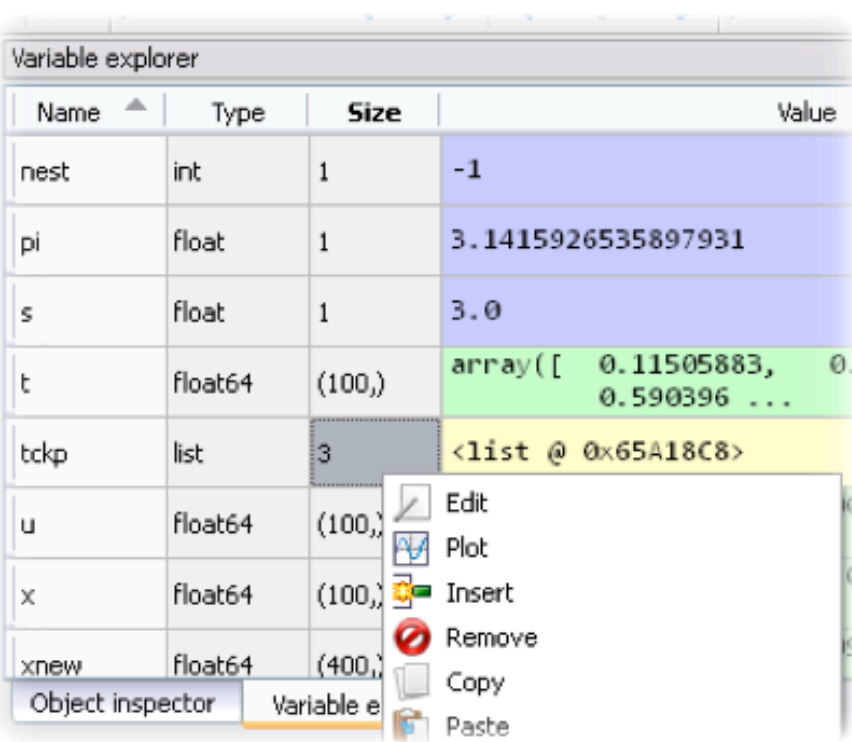

With the Variable Explorer you can browse and analyze all the results your code is producing, and also

- Edit variables with Spyder's Array Editor, which has support for a lot of data types (numbers, strings, lists, arrays, dictionaries)
- Have multiple Array Editors open at once, thus allowing to compare variable contents
- Import/Export data from/to a lot of file types (text files, numpy files, Matlab files)
- Generate 2D plots of list and arrays
- View local variables while you're debugging

#### **Learn More**

# **Outline**

- Introduction
- Presenting the Python programming language
- Signal analysis using NumPy and SciPy
- Visualization with matplotlib and the spyder IDE
- Summary

#### **Summary I**

- The Python programming language
	- Readable, meaningful syntax (remember the tabs!)
	- Highly functional, full of functionality
	- Steep learning experience and fast results
	- Perfectly practicable for interactive work
	- Can be extended easily
	- Large global community

#### **Summary II**

- NumPy and SciPy
	- Efficient Array implementation
	- Loading and saving of multidimensional signals
	- Adds scientific stuff to Python
	- Contains basic signal processing functionality
	- Highly active and widely recommended packages

#### **Summary III**

- matplotlib
	- Plots almost everything...
	- Works well with NumPy arrays
- spyder
	- Nice IDE
	- Integrates scientific work flow (a bit like MatLab)
- Everything is there and freely available: Time to start with the exercises!